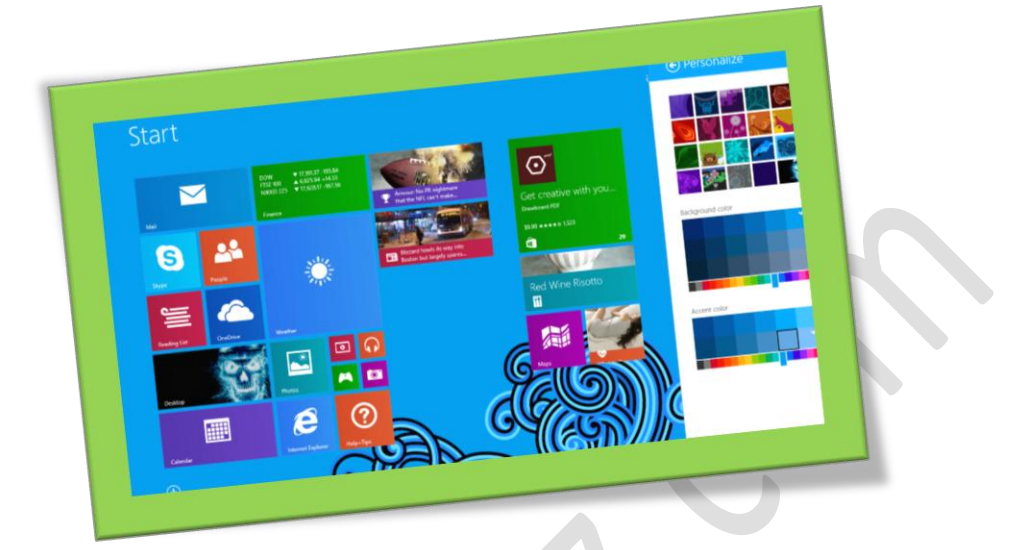

## **تغییر پس زمینه صفحه** Start **در ویندوز 8**

## **تعداد صفحات5:**

**هتیه کننده: مهندس شهربانو دوستی**

**تغییر پس زمینه ویندوز یکی از مقدماتی ترینکارها در سیستم عامل می باشد که معموال در متام نسخه ها این امکان به سادگی در اختیار کاربر قرار داده شدهاست. اما درویندوز8روشکمیمتفاوتمیباشد. ویندوز8بهکاربران خود اجازهمنیدهدتا ازتصاویرخود و یاتصاویر موردعالقهشانبرای پسزمینهصفحه ی شروع استفادهکنند ، اما با این حال بهکاربران خود اجازه می دهد تا بتوانند تا حدی آن را برای خودشخصی سازیکنند.**

**ابتدا در صفحه ی منایش دو کلید** C + Windows **را باهم فشار دهید تا قسمت جستجو برایمشا اجراشود.**

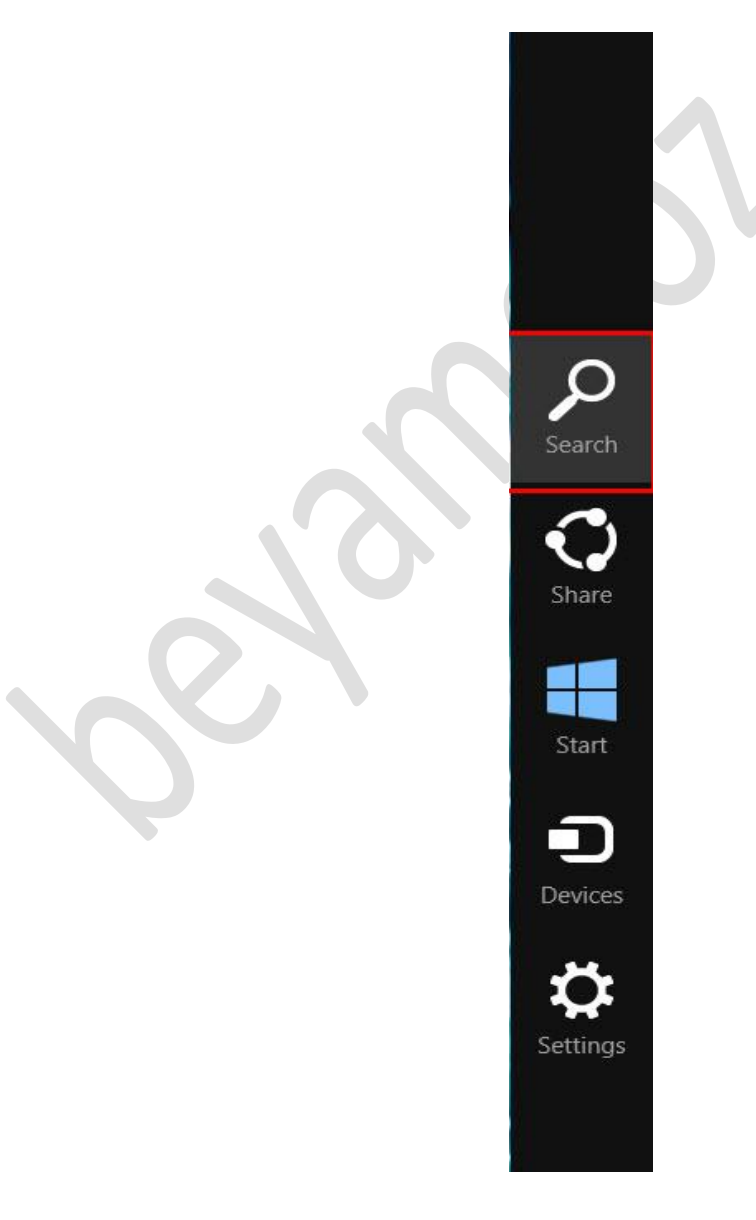

**در قسمت جستجو مطابق شکل حالت جستجو را از "**Everywhere **"به "**Setting **" تغییر دهید.**

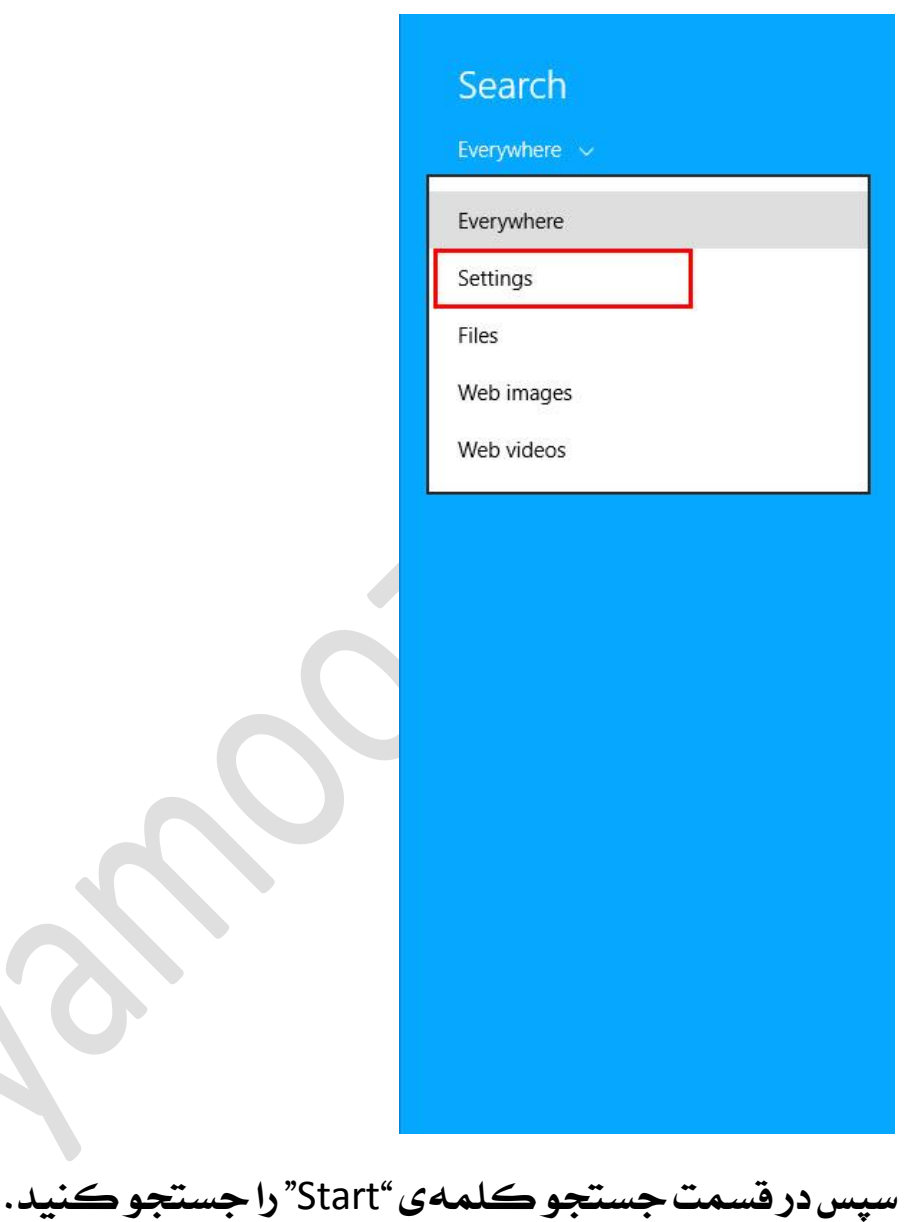

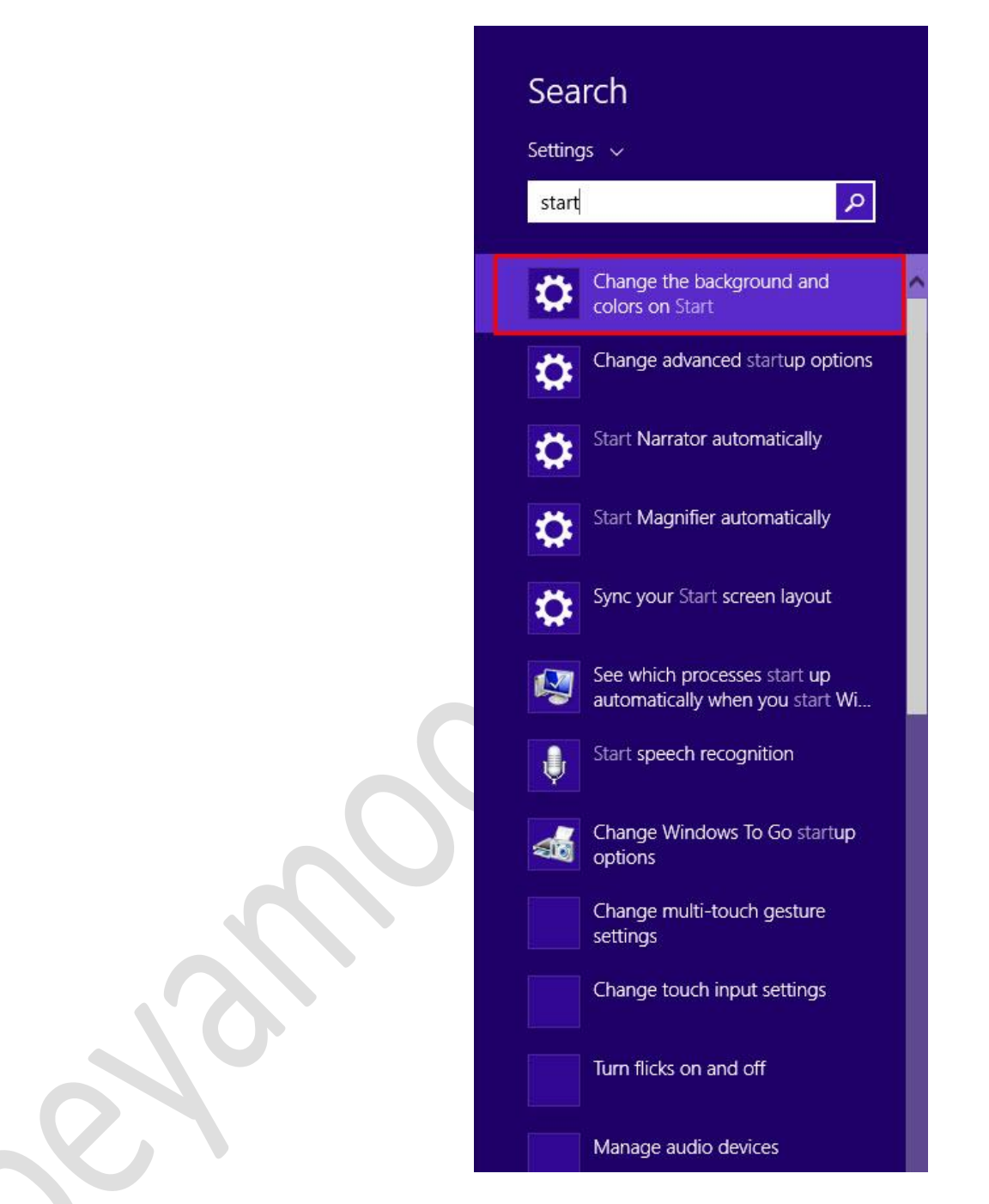

**را** and colors on start " "Change The background **عبارت جستجو از پس** انتخاب *ك*نيد. **سپسدرخبشاجرا شدهبا پاین دادنصفحهمیتوانیدطیف رنگیخمتلفیرا برای پس زمینه ی خود انتخابکنید.**

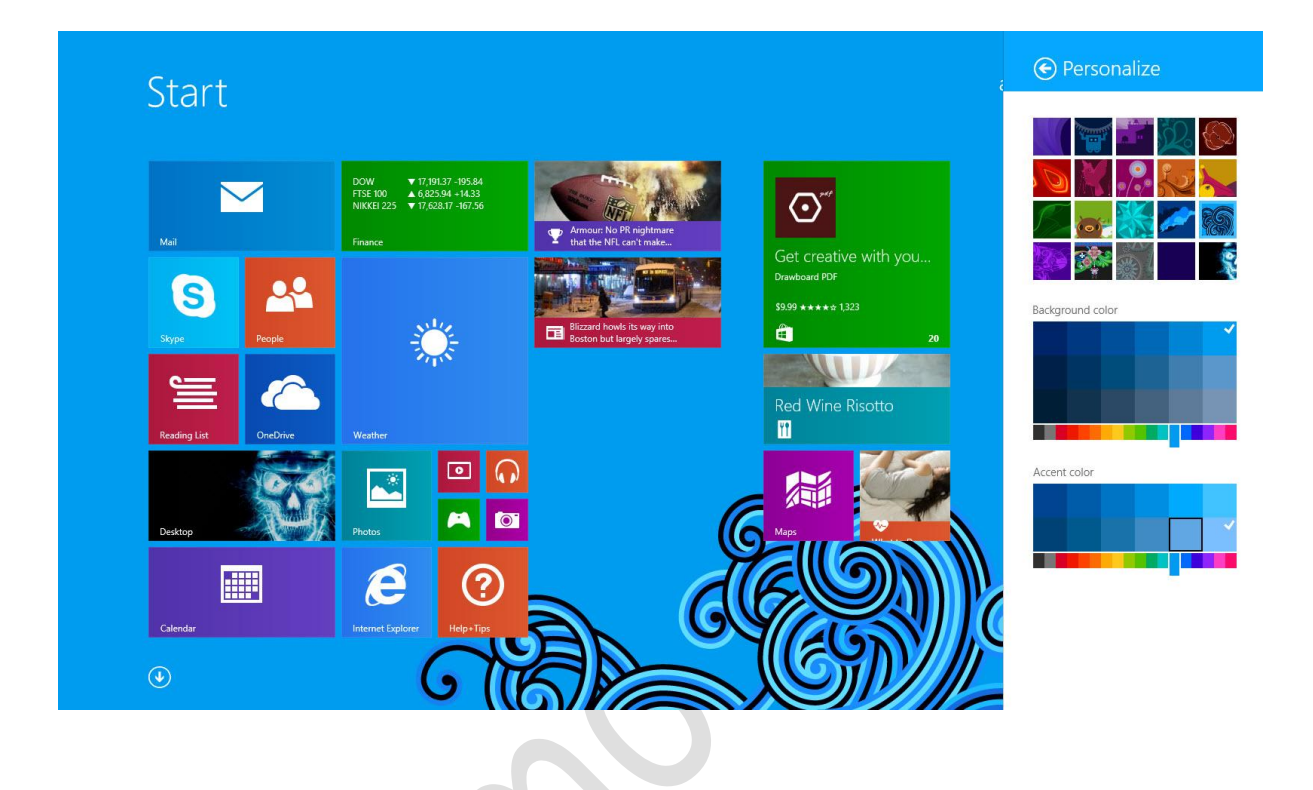